# **Gdisk : manipulateur de table de partition GUID interactive**

gdisk permet de manipuler dans un terminal les tables de partitions GPT ; il se lance en mode administrateur.

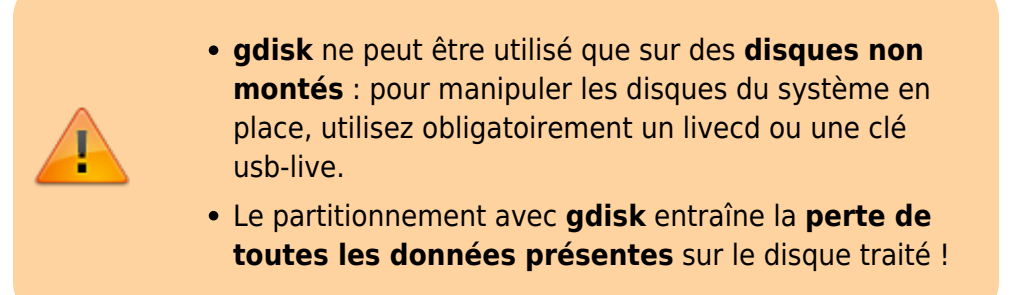

# **Pré-requis**

### **Installation**

# **Configuration**

# **Utilisation**

Pour lancer **gdisk**, précisez le nom du périphérique (ex : /dev/sdc), identifié avec lsblk et non monté ; p pour pour voir la liste des partitions présentes :

```
...@...:~$ sudo gdisk /dev/sdb
GPT fdisk (gdisk) version 1.0.3
Partition table scan:
  MBR: protective
  BSD: not present
  APM: not present
  GPT: present
Found valid GPT with protective MBR; using GPT.
Command (? for help): p
Disk /dev/sdb: 262144000 sectors, 125.0 GiB
Model: STORAGE DEVICE
Sector size (logical/physical): 512/512 bytes
```
Disk identifier (GUID): 4DEBA284-F77A-4B3B-B89A-3B4BA6B2CEB1 Partition table holds up to 128 entries Main partition table begins at sector 2 and ends at sector 33 First usable sector is 34, last usable sector is 262143966 Partitions will be aligned on 2048-sector boundaries Total free space is 4029 sectors (2.0 MiB) Number Start (sector) End (sector) Size Code Name 1 2048 262141951 125.0 GiB 8300 primary

```
Command (? for help):
```
### **Commandes**

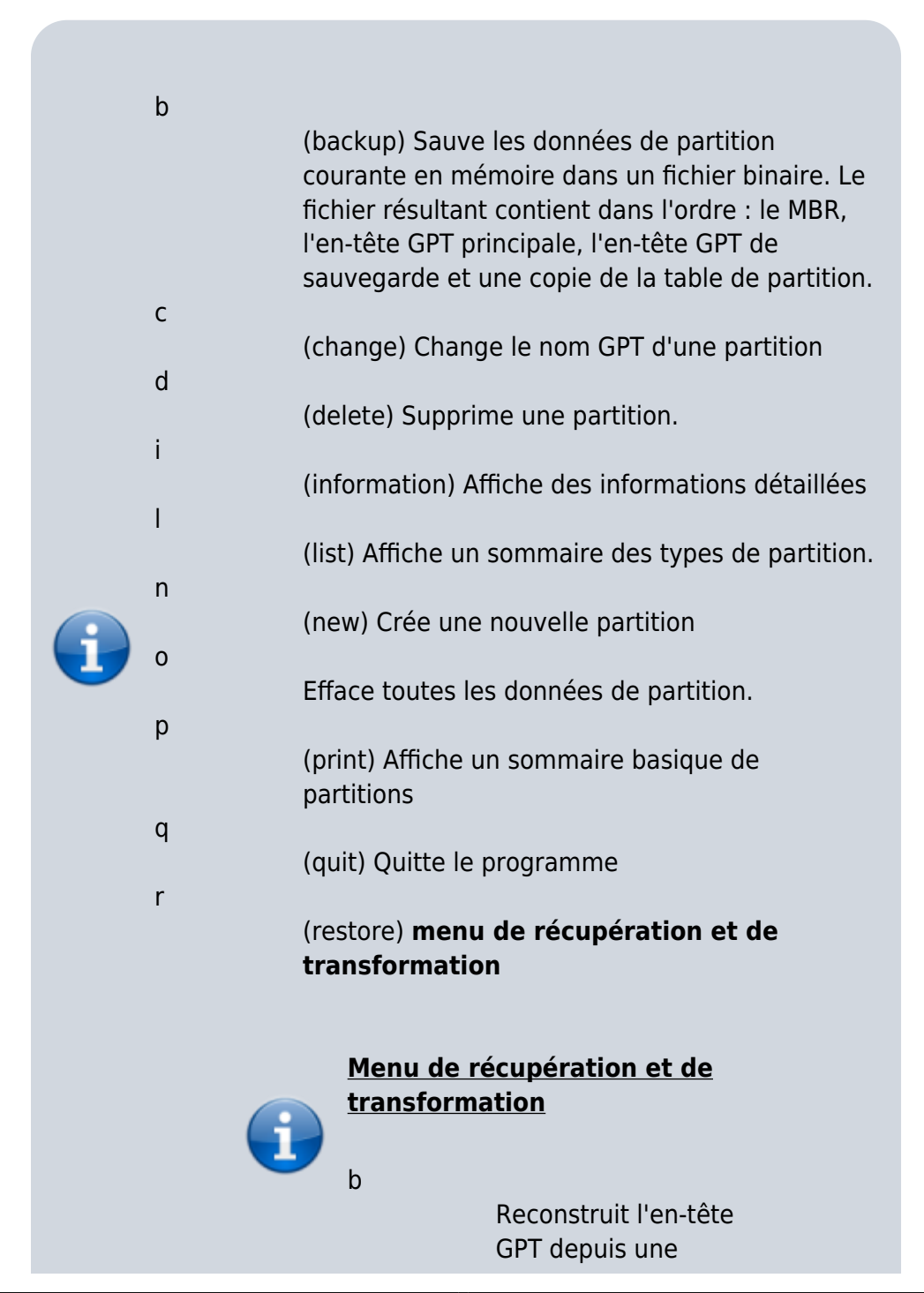

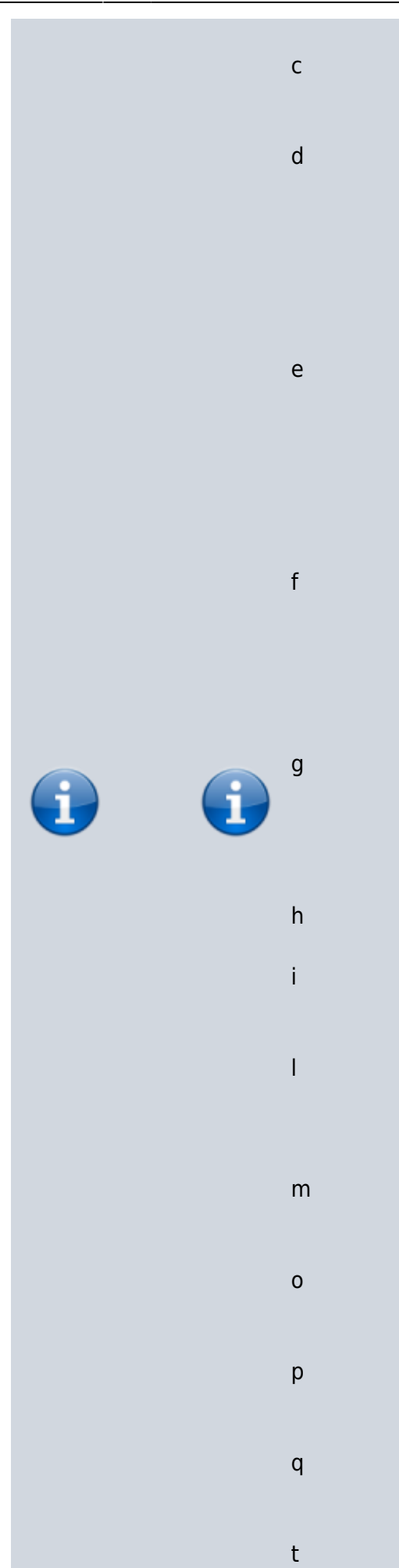

sauvegarde.

Charge une sauvegarde de table de partition.

Utilise l'en-tête GPT principal et reconstruit le backup, utile si l'entête GPT sauvegardé a été endommagé ou détruit

Charge la table de partition principale. Cette option recharge la table de partition principale depuis le disque

Charge le MBR et lui construit un GPT. Utile si le GPT est corrompu ou en conflit avec le MBR.

Convertit GPT en MBR et quitte. Détruit les structures de données GPT

Crée un MBR hybride.

Affiche des informations de partition détaillées

Charge les données de partition depuis un fichier sauvegarde.

Retourne dans le menu principal

Affiche les données MBR protectives

Affiche la tables de partitions

Quitte dans sauvegarder

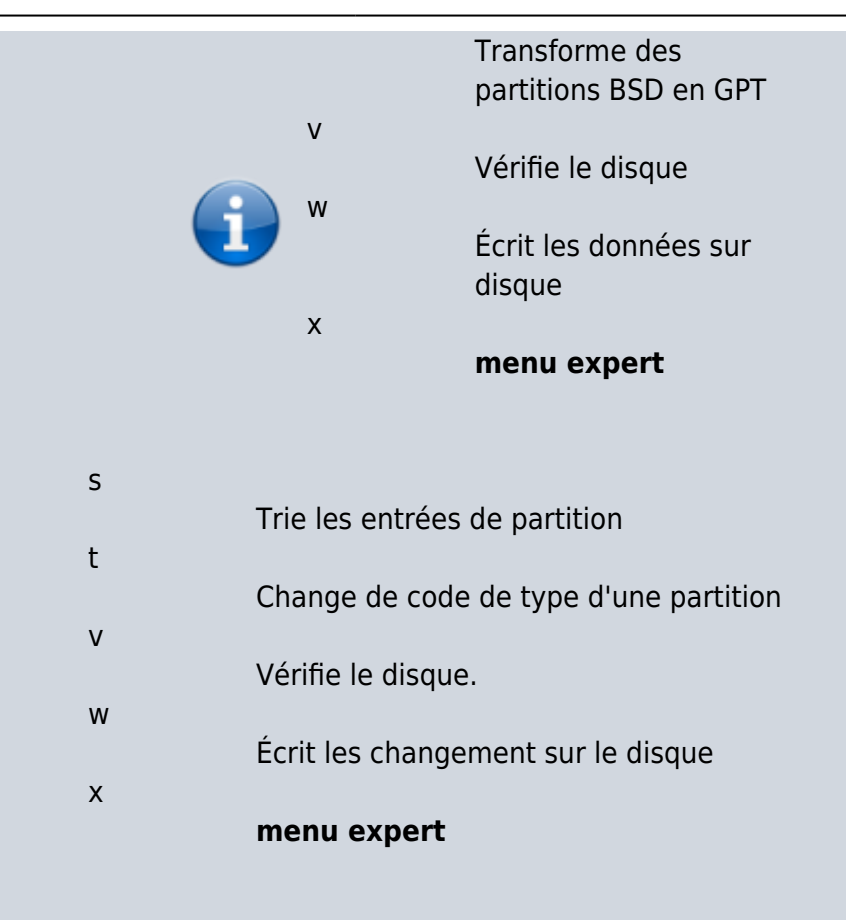

#### **Menu expert**

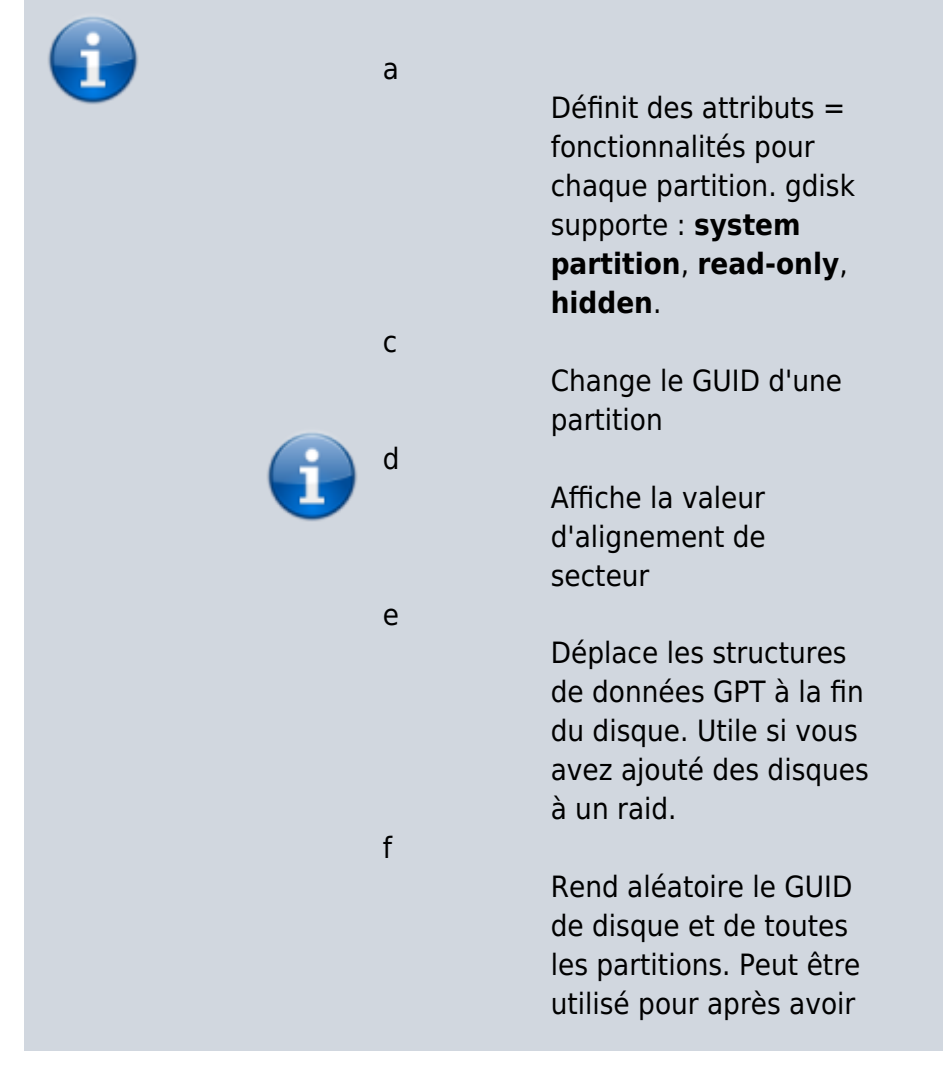

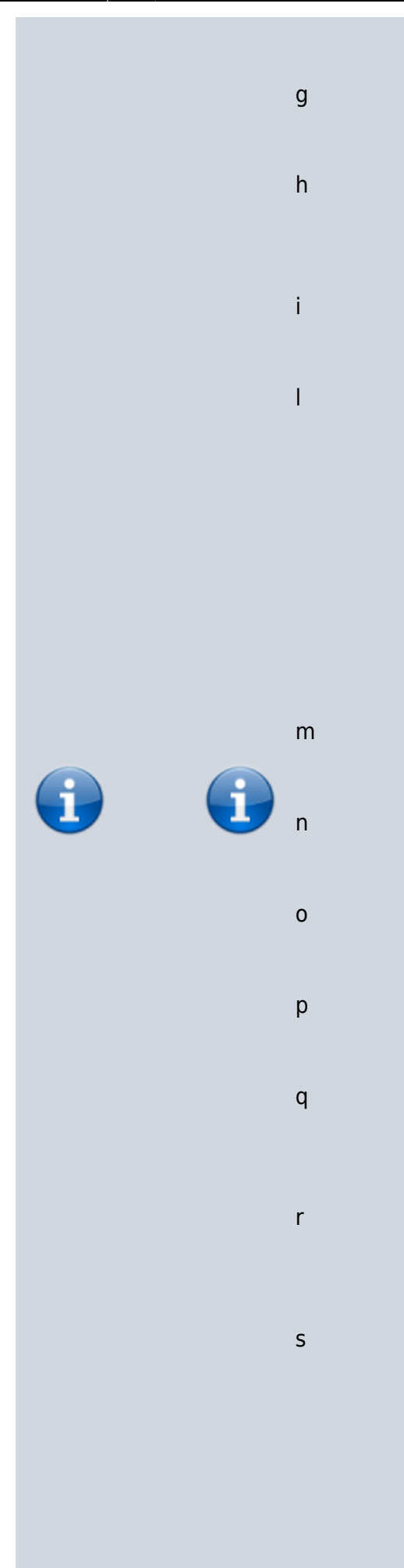

cloné un disque avec un autre utilitaire.

Change le GUID du disque.

Recalcule les valeurs CHS dans le MBR protective ou hybride

Affiche des informations de partition détaillées.

Change la valeur d'alignement de secteur. Les disques avec plus de secteurs logiques par secteur physique peuvent souffrir de problèmes de performance si les partitions ne sont pas alignées

Retourne au menu principal

Crée un nouveau MBR protective

Affiche les données du MBR protective

Affiche la table de partition

Quitte sans sauvegarder les changements

Entre dans le menu récupération et transformation

Redimensionne la table de partition. La taille est de 128 entrées par défaut. Officiellement, les tables inférieur à 128 entrées (16k) ne sont pas supportés par

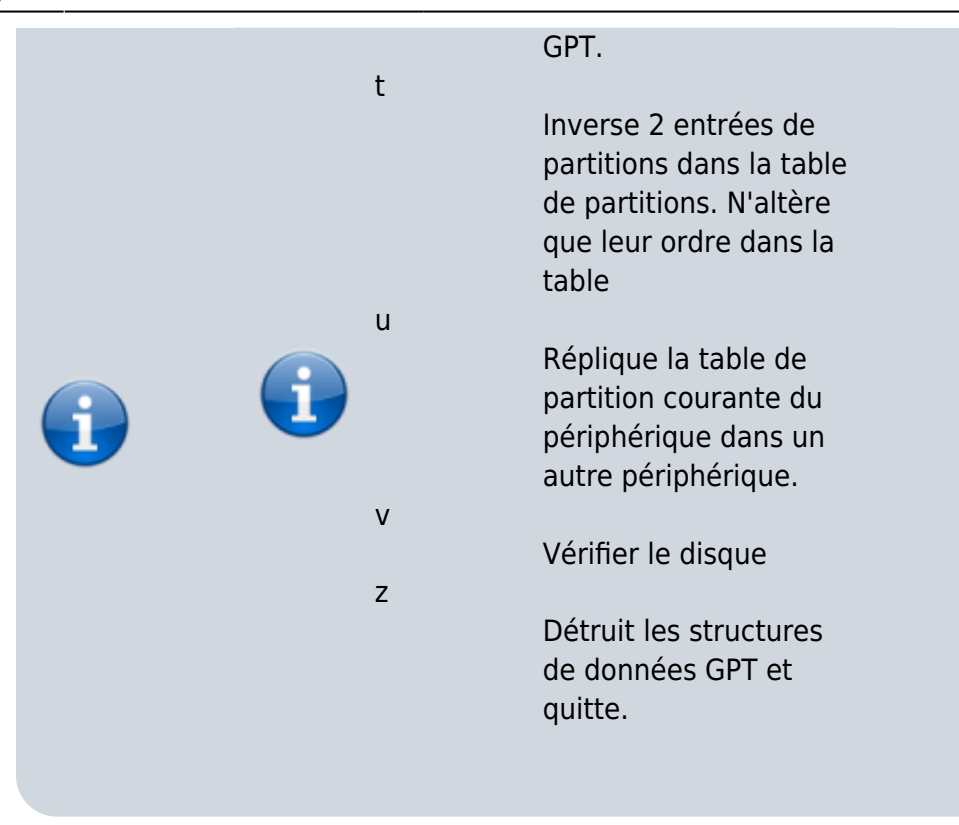

### **Créer une table de partition GPT**

Tapez o pour créer une nouvelle table de partition vide au format GPT et confirmez :

```
Command (? for help): o
This option deletes all partitions and creates a new protective MBR.
Proceed? (Y/N): y
```
Command (? for help):

Vous pouvez alors :

- $\bullet$  W : écrire la table de partitions et quitter
- $\cdot$  n : créer des partitions

### **Créer des partitions Linux**

Tapez n pour créer une nouvelle partition et renseignez :

- le numéro de la partition ou suivre le choix par défaut.
- l'emplacement du début de partition.
- l'emplacement de fin (vous pouvez définir la taille de la partition par une valeur chiffrée en l'encadrant entre un  $\pm$  et l'unité choisie (M = mégaoctet, G = gigaoctet)
- le type de partition à utiliser :  $\circ$  par défaut 8300 = linux filesystem, le plus courant pour une partition linux

 $\circ$  Pour une partition swap, choisissez 8200 = Linux swap

Contrôlez l'état des partitions en tapant p Par exemple, pour créer une partition linux de 500 MB : Command (? for help): p Disk /dev/sdb: 262144000 sectors, 125.0 GiB Model: STORAGE DEVICE Sector size (logical/physical): 512/512 bytes Disk identifier (GUID): 8D2DBD7B-3406-439E-AF31-F0EF56E7C24F Partition table holds up to 128 entries Main partition table begins at sector 2 and ends at sector 33 First usable sector is 34, last usable sector is 262143966 Partitions will be aligned on 2048-sector boundaries Total free space is 262143933 sectors (125.0 GiB) Number Start (sector) End (sector) Size Code Name Command (? for help): n Partition number (1-128, default 1): First sector (34-262143966, default = 2048) or {+-}size{KMGTP}: Last sector (2048-262143966, default = 262143966) or {+-}size{KMGTP}: +500M Current type is 'Linux filesystem' Hex code or GUID (L to show codes, Enter = 8300): Changed type of partition to 'Linux filesystem' Command (? for help): p Disk /dev/sdb: 262144000 sectors, 125.0 GiB Model: STORAGE DEVICE Sector size (logical/physical): 512/512 bytes Disk identifier (GUID): 8D2DBD7B-3406-439E-AF31-F0EF56E7C24F Partition table holds up to 128 entries

Main partition table begins at sector 2 and ends at sector 33 First usable sector is 34, last usable sector is 262143966 Partitions will be aligned on 2048-sector boundaries Total free space is 261119933 sectors (124.5 GiB) Number Start (sector) End (sector) Size Code Name 1 2048 1026047 500.0 MiB 8300 Linux filesystem Command (? for help):

**Validez les actions** en écrivant la table de partitions et quittant l'application : tapez w

Une fois les partitions créées, utilisez la commande **MKFS** pour les formater.

N'oubliez pas de modifier le fichier **/etc/fstab** pour ajouter les partitions à votre système.

### **Désinstallation**

### **Voir aussi**

- **(fr)** <https://debian-facile.org/doc:systeme:gdisk>
- **(fr)** <https://uubu.fr/?page=00001187&css=%27blanc%27>

Basé sur « [gdisk](https://debian-facile.org/doc:systeme:gdisk) » par mortalius.

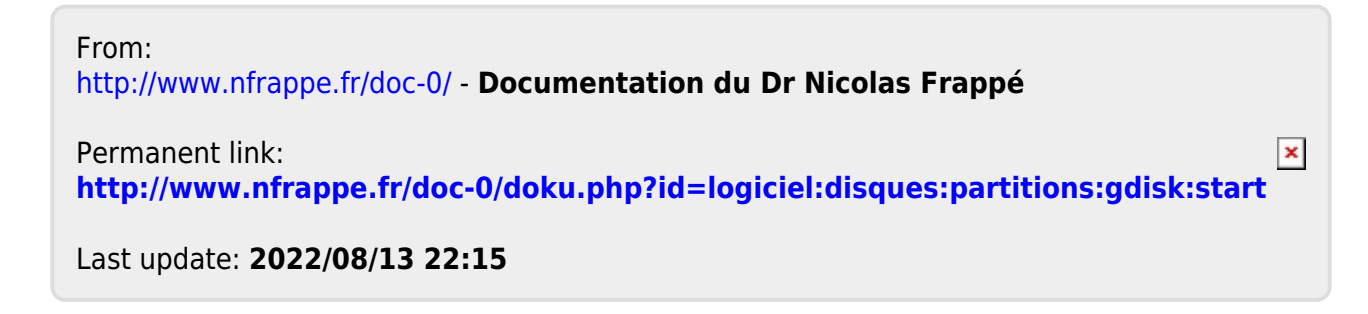